This document outlines the process for taking manual orders. A manual order is a sale over the phone or a walkin sale.

## Website landing page showing "Staff" menu

- 1. The "Staff" menu item is visible when a staff member is logged in.
- 2. To process "Manual Orders"

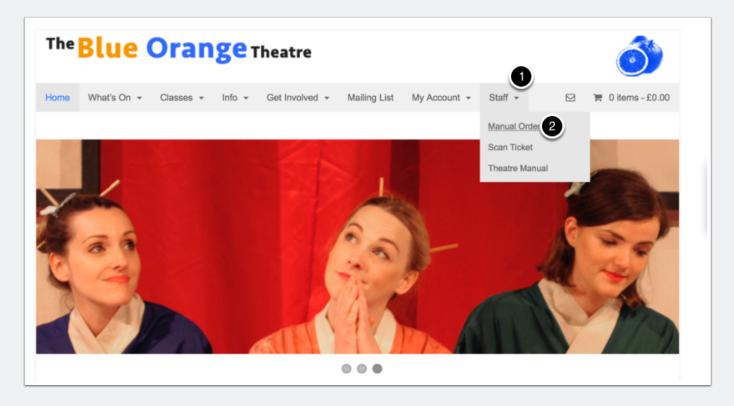

### Manual Order help page

1. The Manual Order help page has a link to the new order page

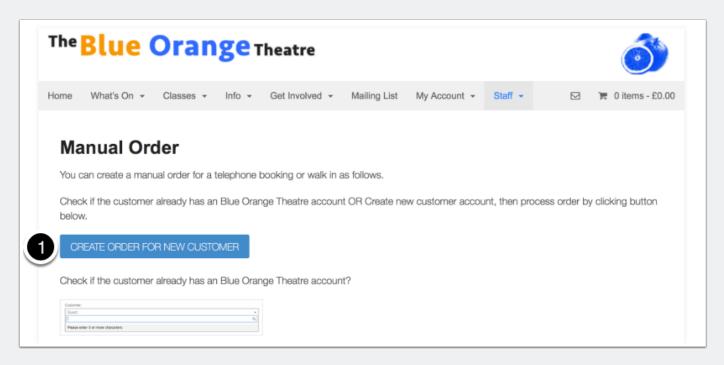

#### **Add New Order**

If customer doesn't want to give any details process as a "Guest".

1. Otherwise, dropdown and type customer name to check if already registered.

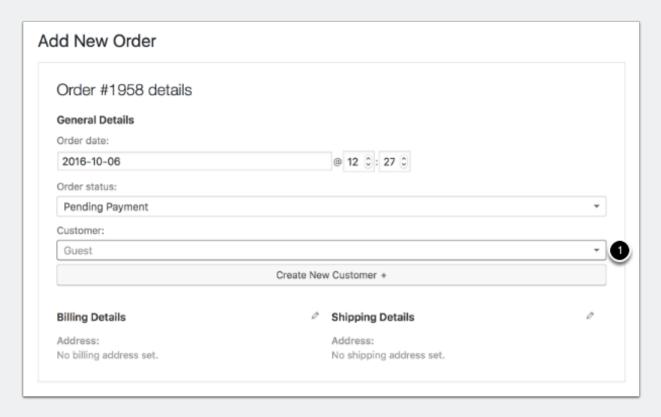

### **Check if customer already known?**

- 1. Type custer name.
- 2. After 3 characters the matching customers will be displayed in a list to choose from.

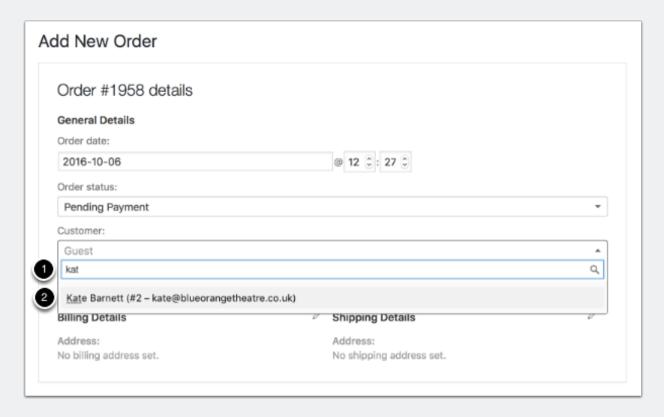

#### Add new customer

If the customer is not known, then you need to add them to process orders.

- 1. Add first name.
- 2. Add surname.
- 3. Add email adddress an automatic email noticifaction will be sent.
- 4. Unless you disable.
- 5. Create customer.

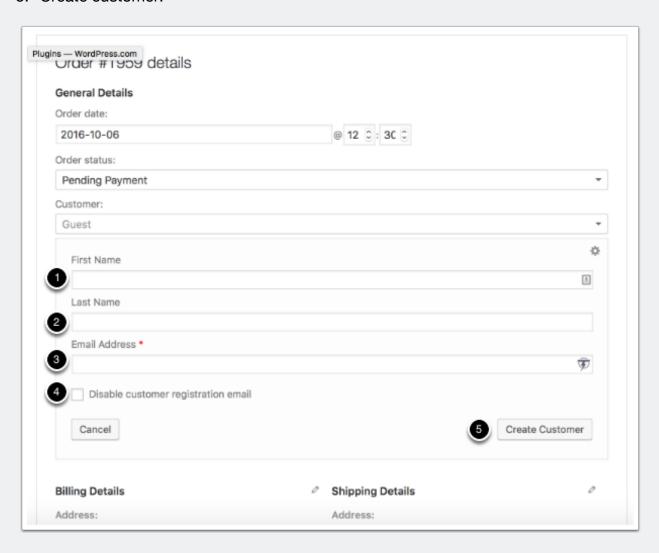

### How to add items

- 1. Select payment type. (Paypal or other).
- 2. Add tickets.

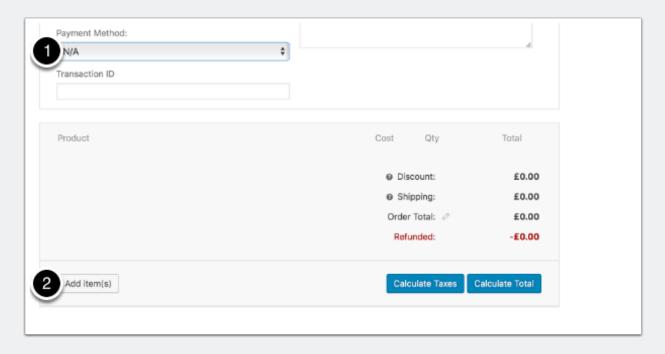

### **Search for ticket**

1. Enter show name to search for perfamances and ticket types.

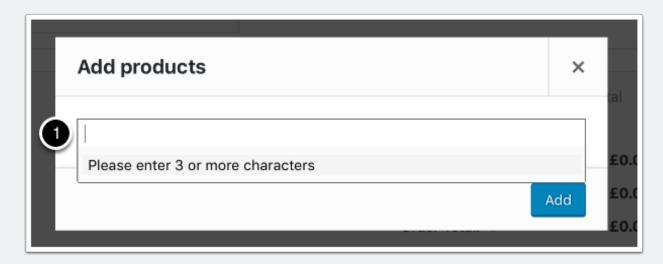

#### Select ticket

1. Select ticket date and type from list.

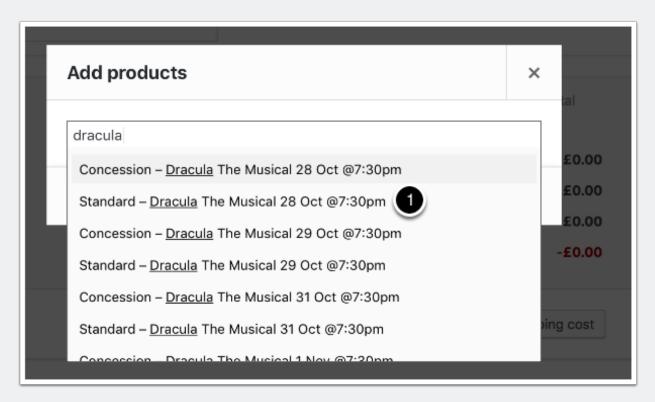

### Save order

- 1. Add additional tickets.
- 2. Save order.

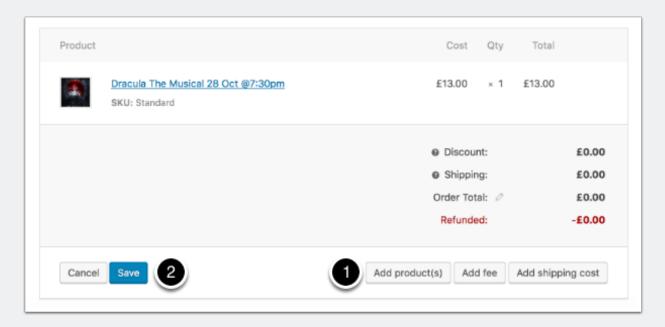

#### **Calculate Total**

1. Calculate totals.

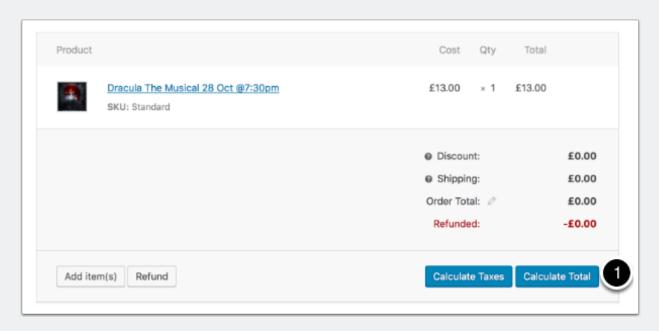

### **Confirm Calculation**

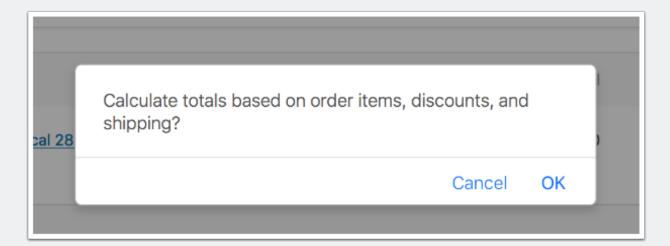

10

### **Changing Status and saving order**

- 1. Change Order Status.
- 2. Save Order.
- 3. Attach notes to Order.

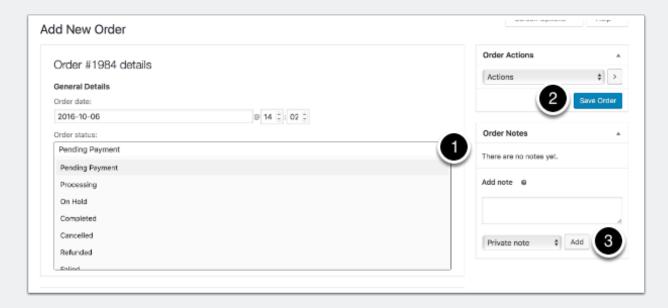

11